**22/Nov./2022 Hiroyo NISHIDE**

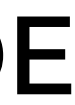

# **PBSの利用方法 How to use PBS**

## **Copy the directory for the course.**

- 1. Copy "/bio/course/bias2211" to your home directory.
- 2. Move to "~/bias2211/pbs lec"
- 3. List directory contents "ls"

- **\$ cp -r /bio/course/bias2211 ~/**
- **\$ cd ~/bias2211/pbs\_lec**
- **\$ ls**

diamond.sh sce\_prot.fasta spo.dmnd test\_qsub.sh

- 複数の人間が同じ計算機群を使う
- 
- 自動で行い効率を上げる

## **Job Management System: PBS**

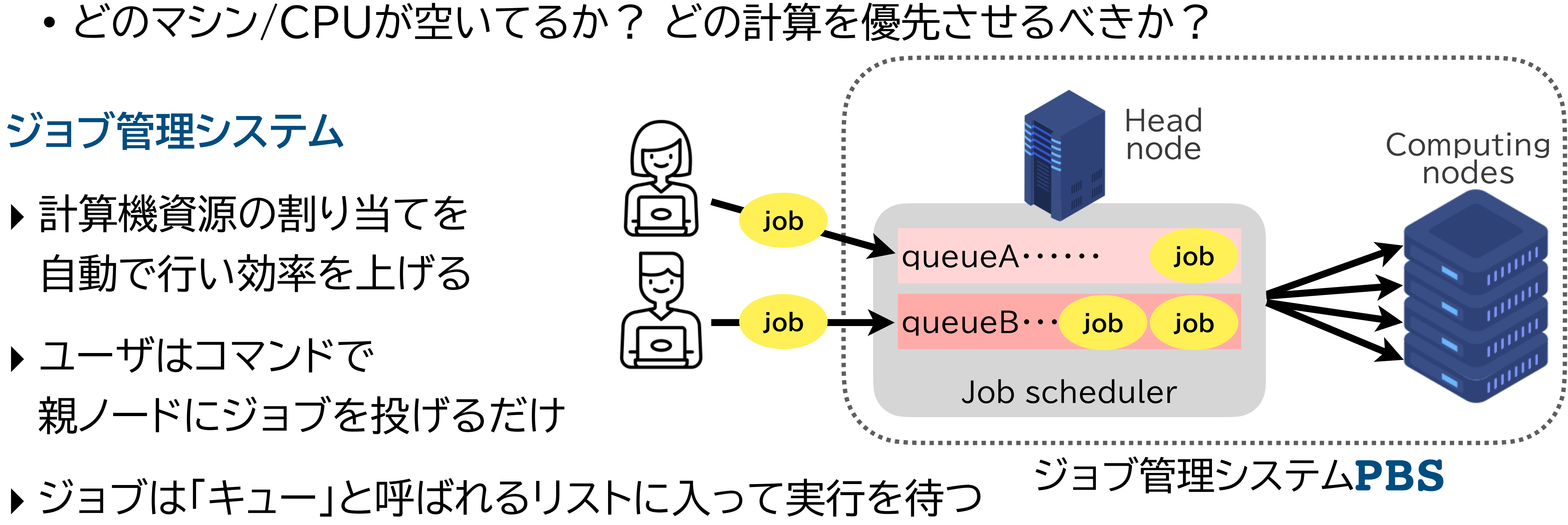

• PBSにおけるジョブ:

実行するコマンドやアプリケーションを記述したシェルスクリプト形式のタスク

### **ldas-smp.nibb.ac.jp 分散処理計算機クラスタ 800cores** 4.8GB Mem/core **bias5-node[01-20].nibb.ac.jp** small, medium large, blast

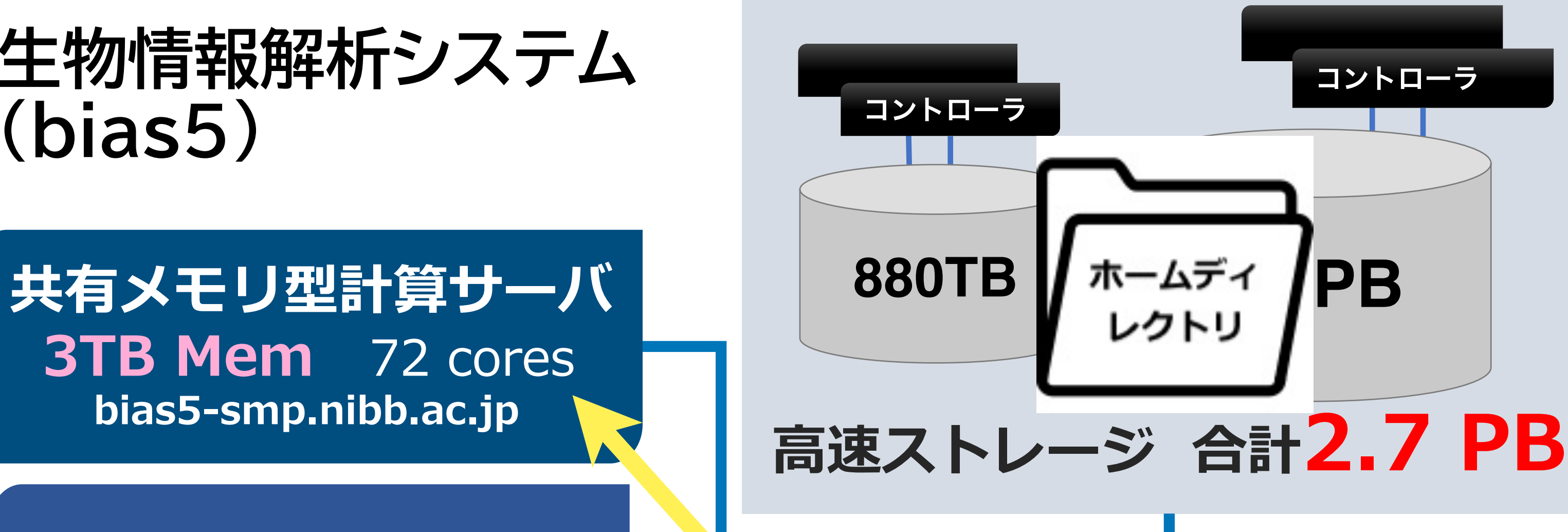

**共有メモリ型計算サーバ 4TB Mem** 80 cores smps, smpm, smpl

**3TB Mem** 72 cores **bias5-smp.nibb.ac.jp**

> **FL マインフィニバンド 10G ネットワーク スイッチ**

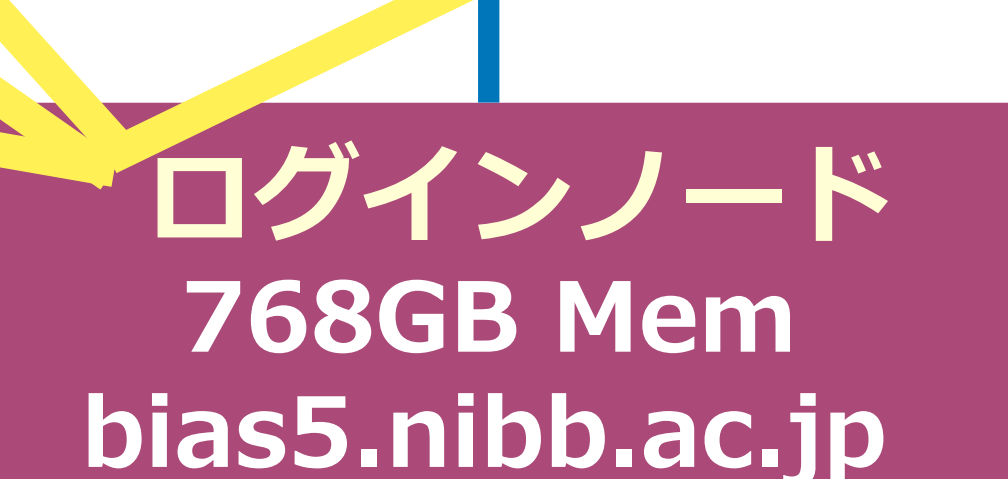

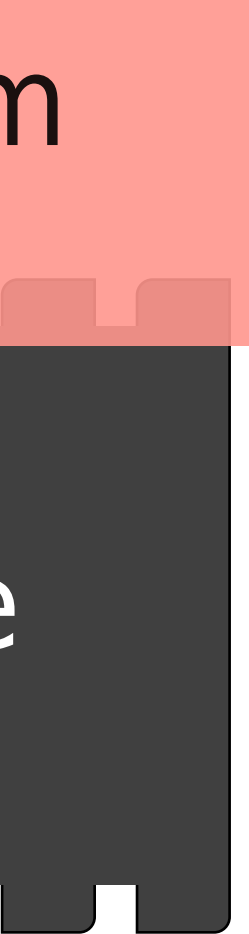

**共有メモリ型計算サーバ 527GB Mem** 64 cores **diaf-smp1.nibb.ac.jp**

**共有メモリ型計算サーバ 527GB Mem** 64 cores **diaf-smp2.nibb.ac.jp**

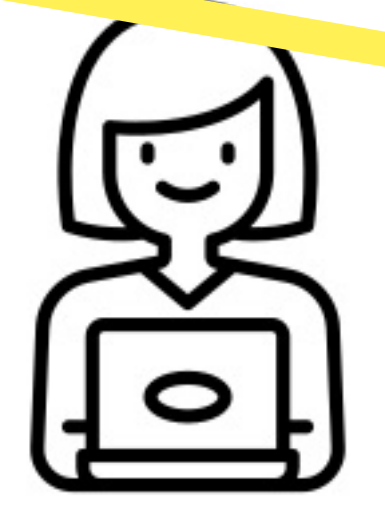

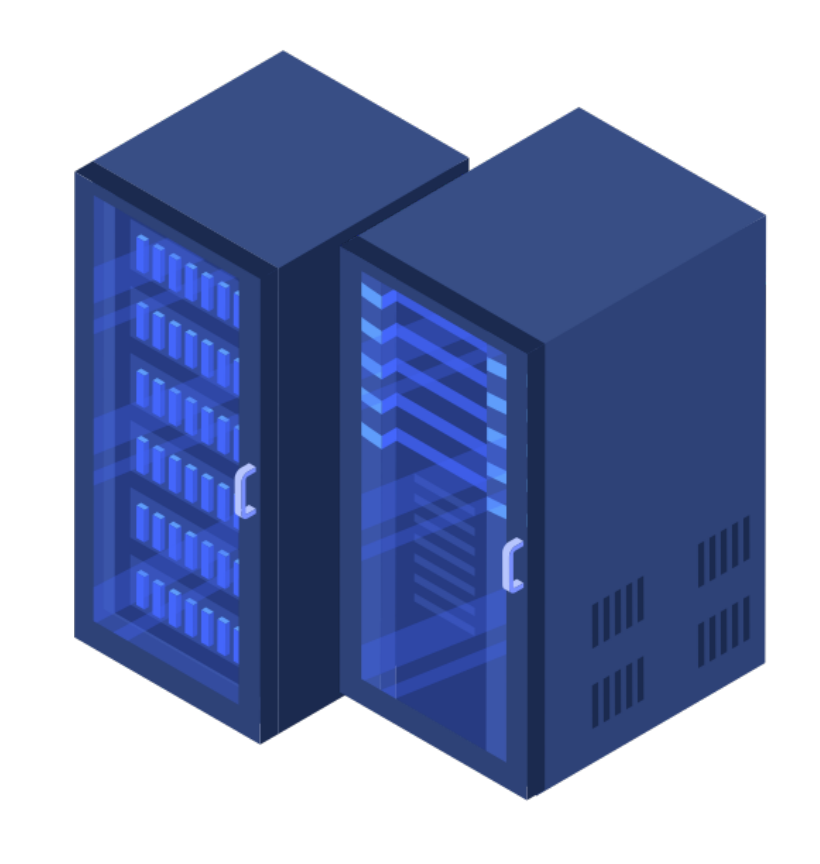

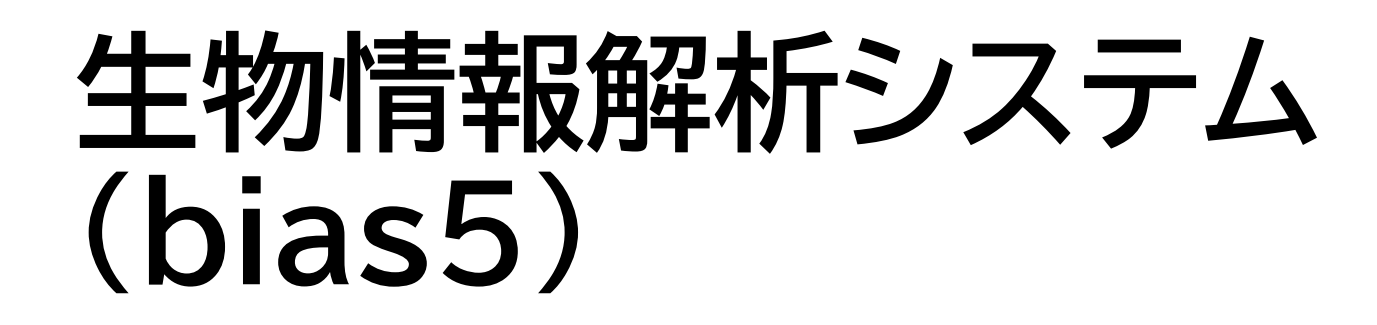

## **ldas-smp.nibb.ac.jp 分散処理計算機クラスタ 800cores** 4.8GB Mem/core **bias5-node[01-20].nibb.ac.jp**

**3TB Mem** 72 cores **bias5-smp.nibb.ac.jp**

**共有メモリ型計算サーバ 4TB Mem** 80 cores

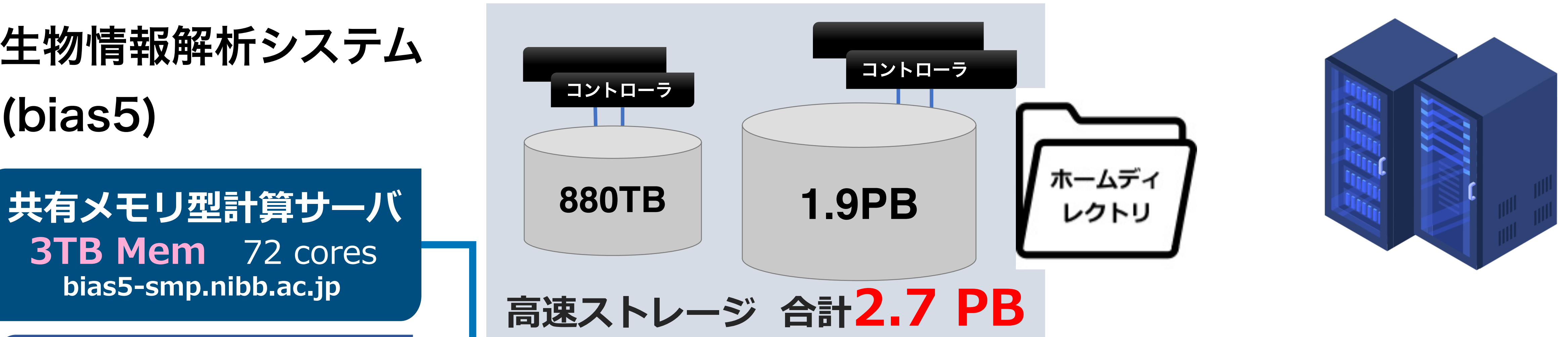

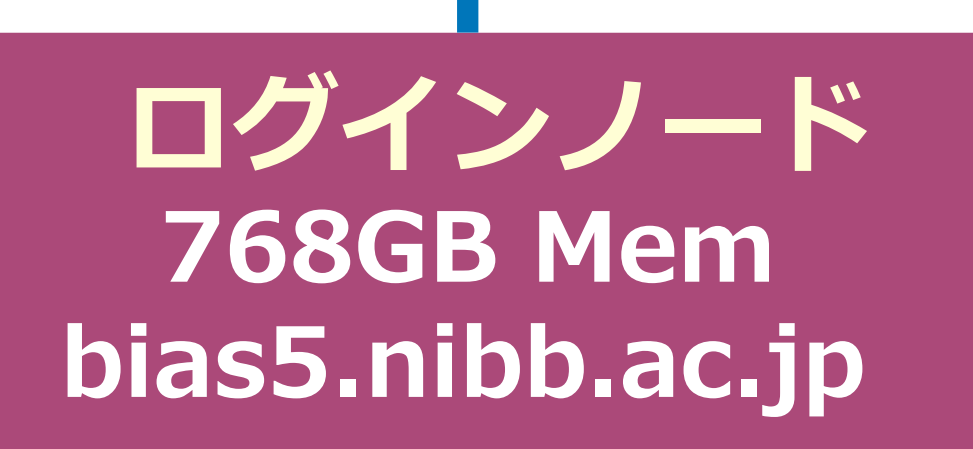

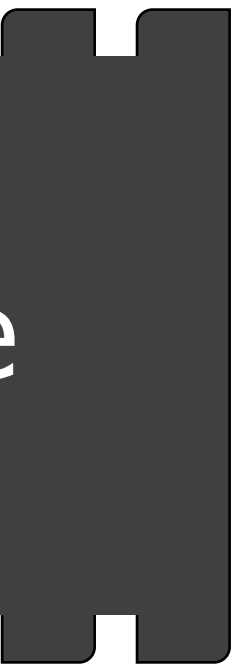

**共有メモリ型計算サーバ 527GB Mem** 64 cores **diaf-smp1.nibb.ac.jp**

**共有メモリ型計算サーバ 527GB Mem** 64 cores **diaf-smp2.nibb.ac.jp**

### 生物情報解析システム (bias5)

**FDR インフィニバンド 10G ネットワーク スイッチ**

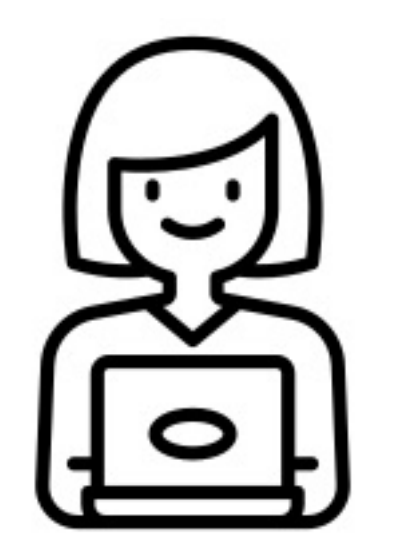

## Always use PBS(**qsub** command) for analysis.

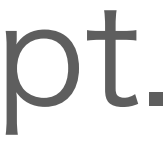

## Never do data analysis directly on bias5 Light testing, text manipulation, and data copying are exempt.

## **Flow of job execution by PBS**

• Prepare shell script file

- **qsub** submits the job. **qsub** with the shell script file.
- **\$ qsub test\_qsub.sh** 5812.bias5-adm
- **qstat** displays execution status
- **\$ qstat**

#### test\_qsub.sh

ce.tab --outfmt 6 --query sce prot.fasta

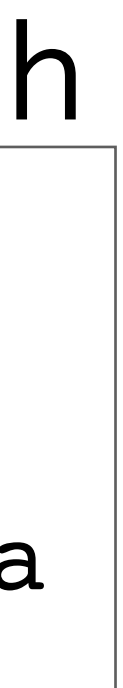

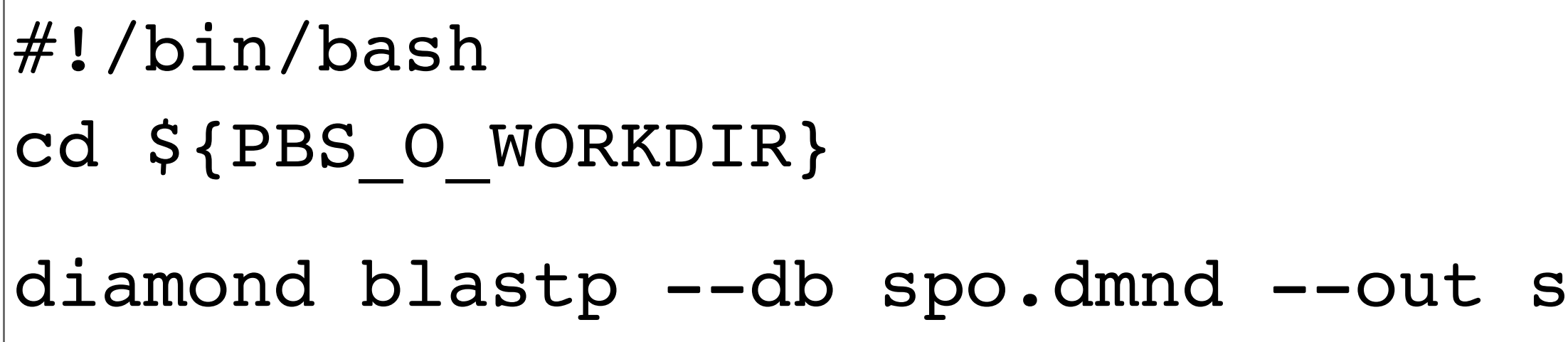

## **Practice: Submit your job**

- List directory contents, and read "qsub test.sh" file
	- **\$ ls \$ less test\_qsub.sh**
- Submit the job. **qsub** with "qsub test.sh"
	- **\$ qsub test\_qsub.sh**
- **qstat** displays execution status **\$ qstat**

 $jobID = The$ number that was attached when submitted

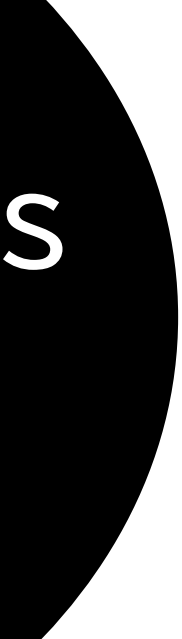

## **Practice: Show results**

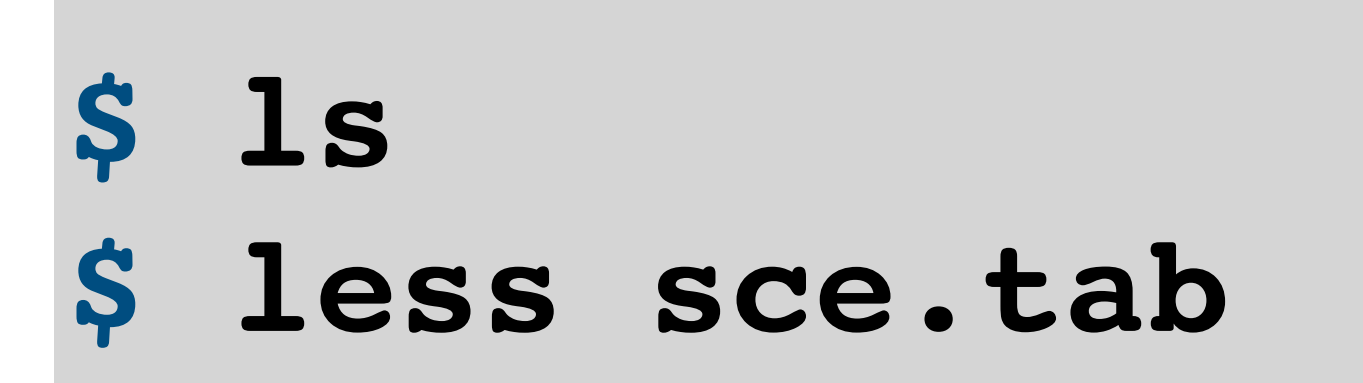

• Read standard output stream file & standard error stream file

**\$ less test\_qsub.e***jobID* **\$ less test\_qsub.o***jobID*

• **tracejob** : Confirm execution status

### **\$ tracejob** *jobID*

### • List directory contents, and read "sce.tab" file (diamond results)

## Submit PBS job : **qsub**

• PBSにおけるジョブ:

### 実行するコマンドやアプリケーションを記述したシェルスクリプト形式のタスク

\$ qsub [option] スクリプトファイル

- **\$ qsub diamond.sh 5812.bias5-adm**
- ↑**5812** = **jobID**
- bias5-adm = our Head node

## **PBSジョブのためのシェルスクリプトファイル (ジョブファイル)**

#!/bin/bash

- $\#PBS$  -q small
- $\#PBS$  -l ncpus=4

 $\#PBS$  -l mem=12gb

cd \${PBS\_O\_WORKDIR}

←3ジョブ投入ディレクトリへの移動

diamond blastp --threads \${NCPUS} --db /bio/db/diamond/swissprot/swissprot \ --outfmt 6 --query ./sce\_prot.fasta --out ./sce2.tab --sensitive ←④実行するコマンド

qsubコマンドを実行したディレクトリに移動 (変数 \${PBS 0 WORKDIR} に qsub実行ディレクトリ名が自動で設定される) これをしないとホームディレクトリにいる状態で続くコマンドを実行しようとする

←② qsubオプション

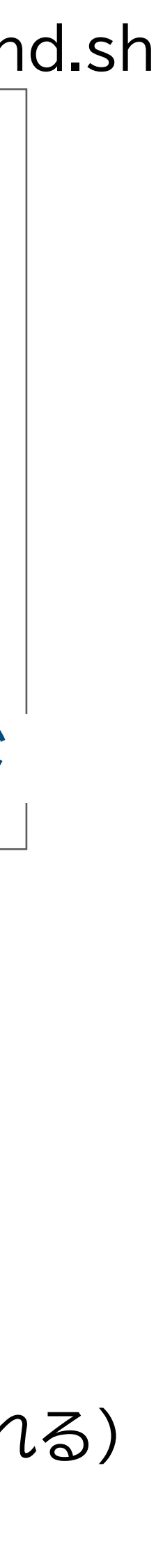

←①シェルの指定

**① シェルの指定 :** ジョブスクリプトのシェルの種類を指定 **② qsubオプション** 

行の先頭を #PBS で始めると、qsubコマンドのオプション指示として処理される

**③ ジョブ投入ディレクトリへの移動** 

**④ 実行するコマンド :** コマンド、パスの設定、変数のセット等スクリプト本体を記述

diamond.sh

## **qsub options**

• #PBS に続けてジョブスクリプト内に書いても、qsubコマンドに付けてもよい (コマンド付けの方が優先)

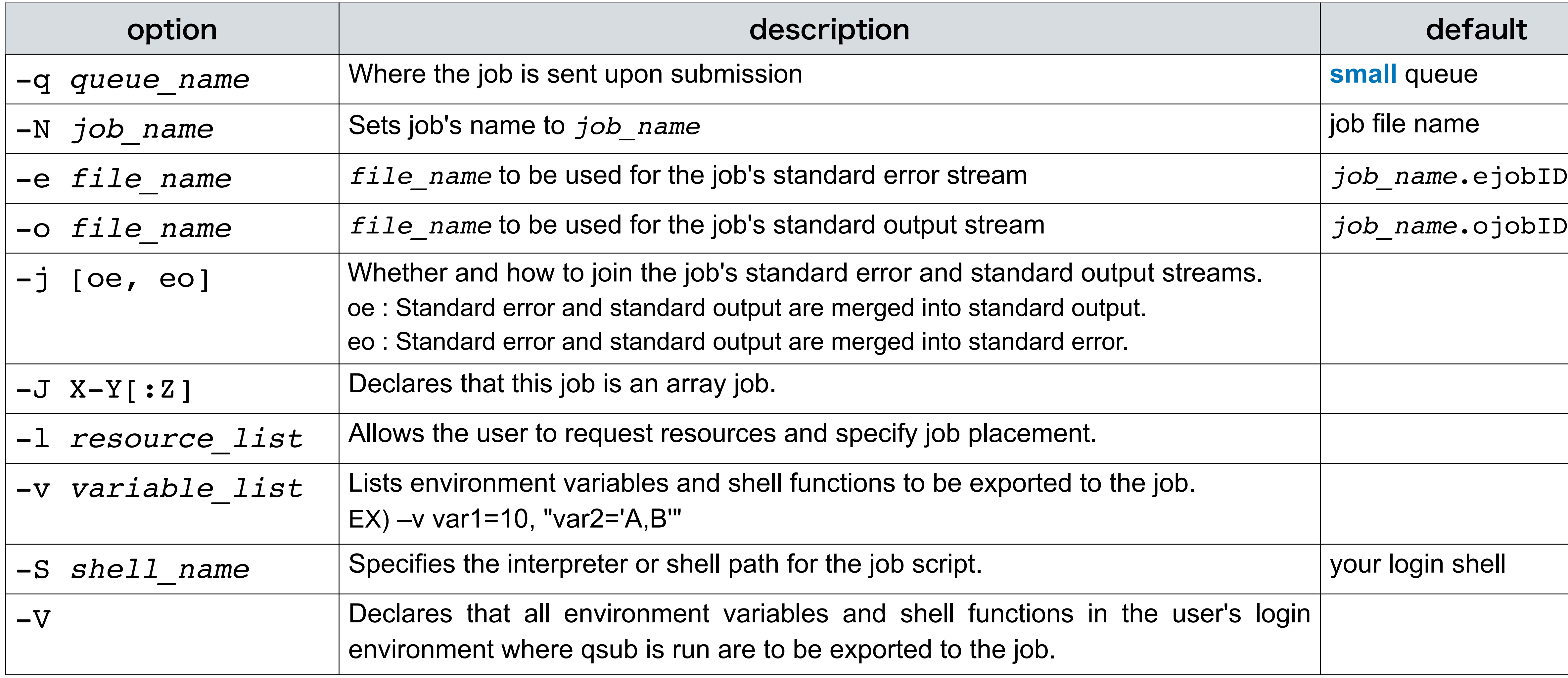

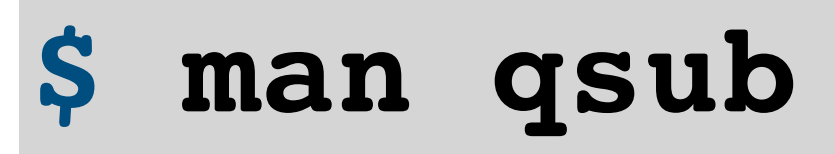

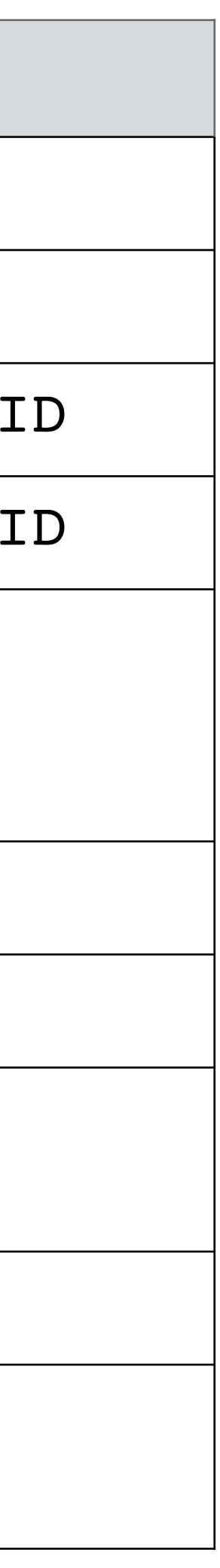

## **Queue Configuration**

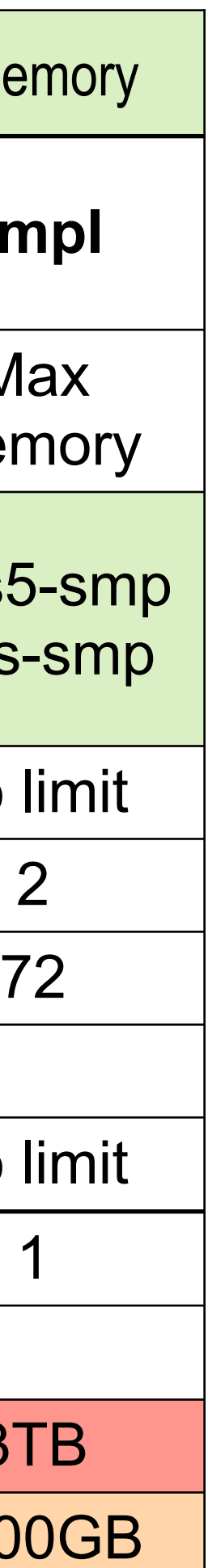

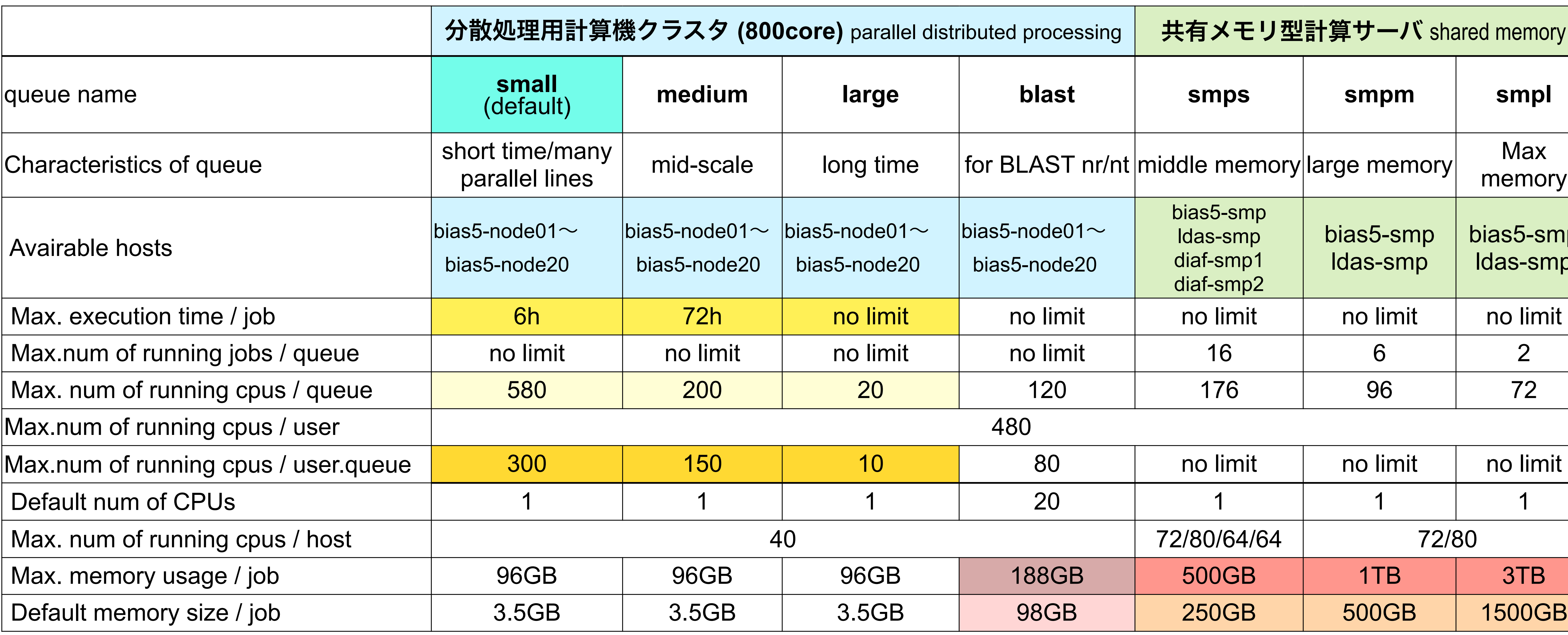

- If you do not specify a queue, it will be submitted to the **small** (default) queue
- Jobs submitted in excess of the number of concurrent jobs will wait for execution.

## **Concurrent executions**

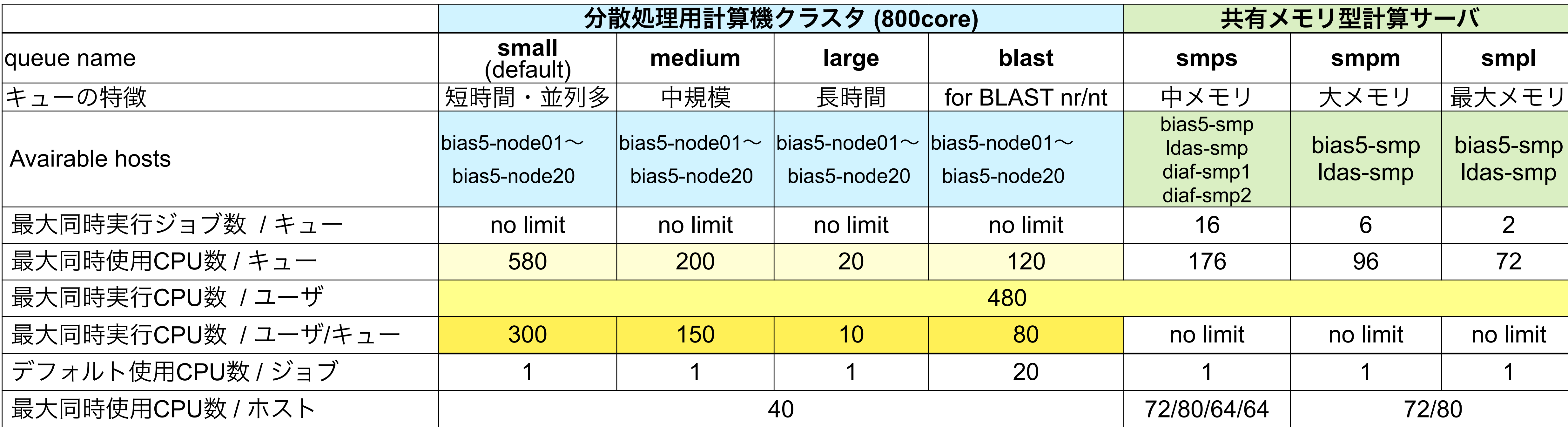

### $small+1-\tilde{c}$ は...

• キューあたりの同時実行CPU数 580

• 1ユーザあたりの同時実行CPU数 300

キューをまたいだ1ユーザあたりの同時実行CPU数 480

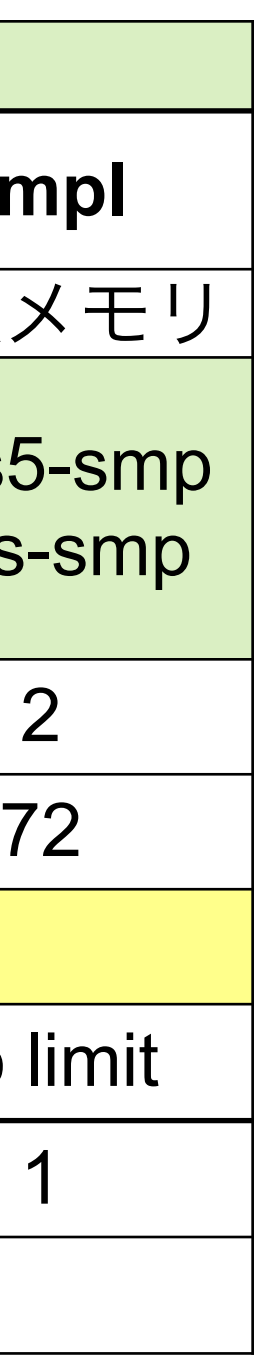

## **Memory limitation**

- Forced kill when job memory usage exceeds the specified amount of memory
	- Only small, medium, large and blast queue
- message:

#### **=>> PBS: job killed: mem 3977304kb exceeded limit 3686400kb**

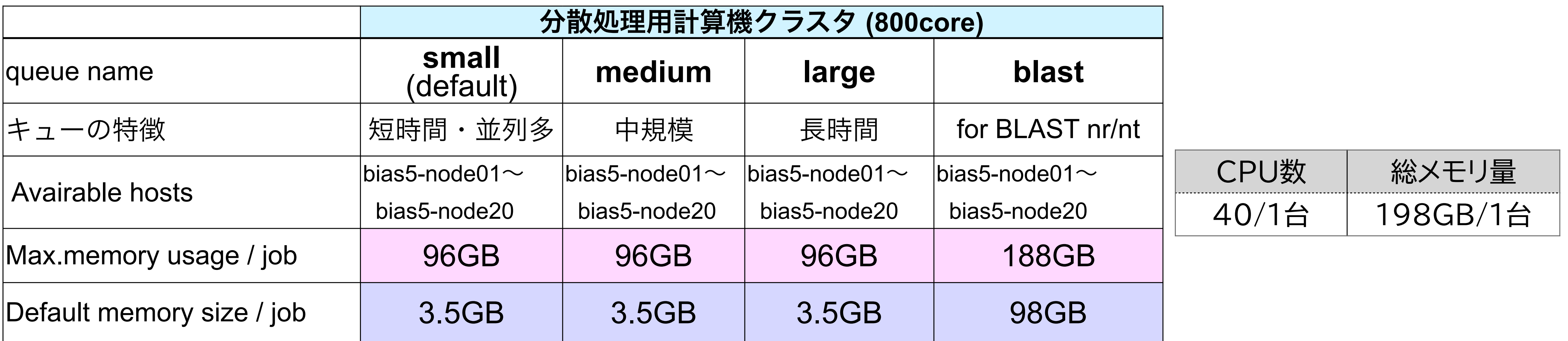

- small, medium, large キューの上限まで設定すると1台あたり2ジョブ
- blast キューの上限まで設定すると1台あたり1ジョブ

## **How to specify resources (memory, cpu..)**

• qsub option **-l**

-1 resource name=value[, resource name=value ...] リソース名=値

複数つける場合は一行づつ書くか、カンマで区切る #PBS -l ncpus=8,mem=48GB

この値は変数 **\${NCPUS}** に自動でセットされるので、CPU数を 指定できるアプリケーションにはこれを使うこと

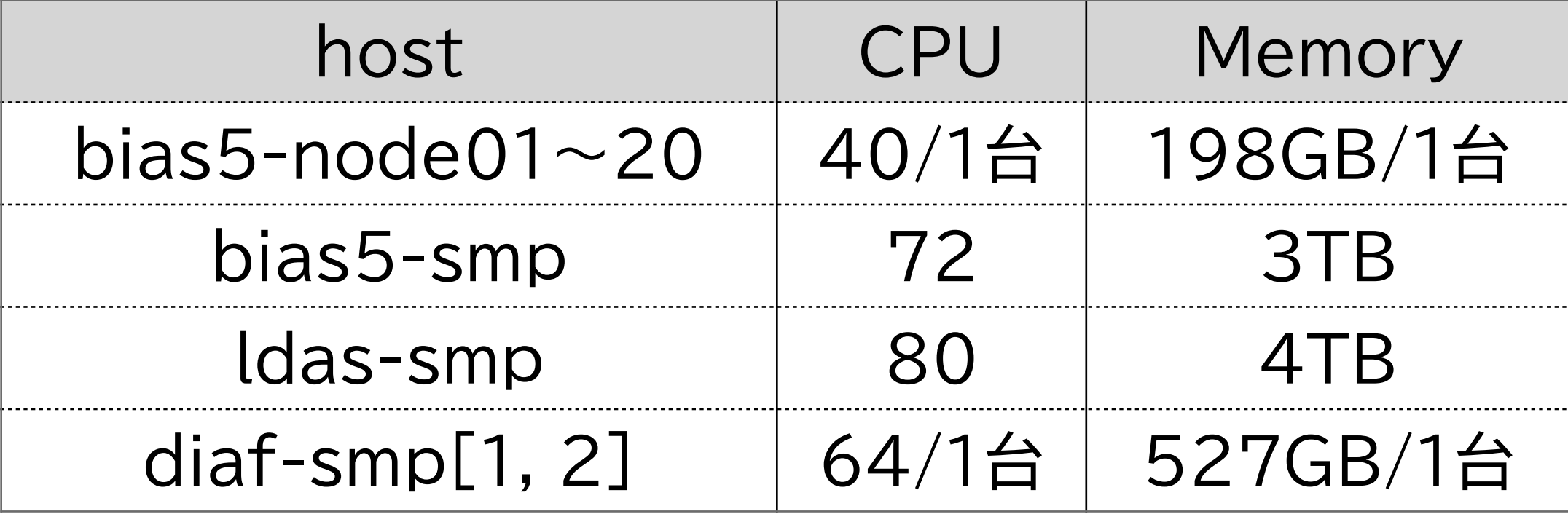

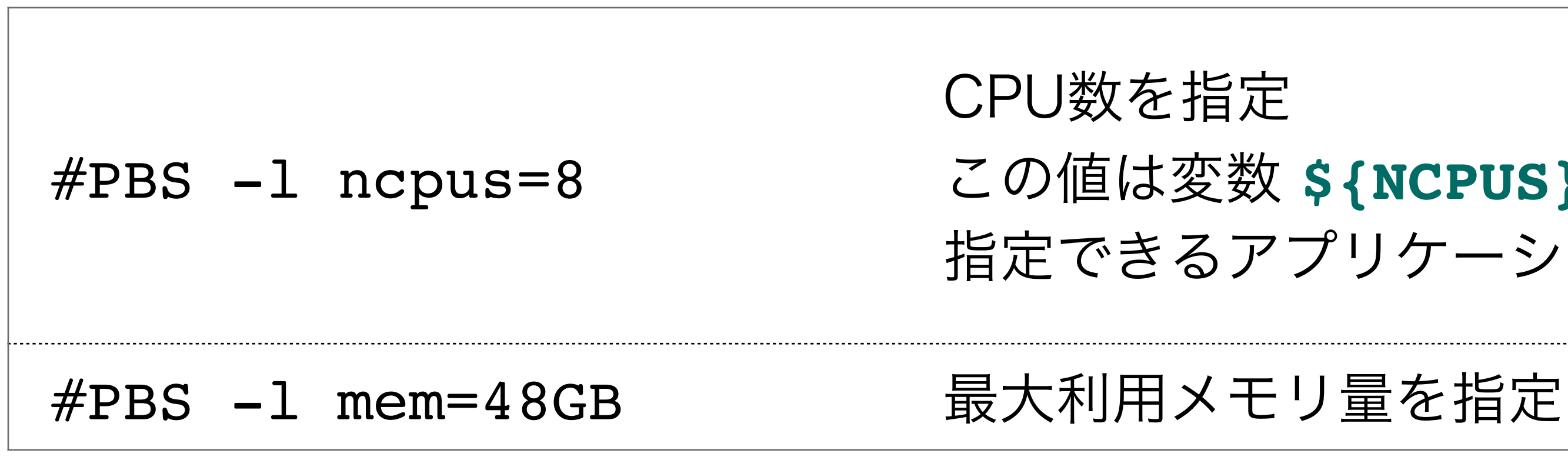

## **キューの選び方について**

- mediumキュー(〜ԁӼh)が混んでいることが多いが、smallの制限時間である Ԁh以内に終わっているジョブがほとんど
- まずはsmallキューに、デフォルト条件で投入してみて、時間やメモリ利用量が オーバーするようなら他のキュー利用を検討いただきたい
- blastキューは最大188GBまでメモリを使えるので、smp[s, m, l]キューが 混んでいる場合はこちらを利用してみてください

## **PBSジョブのためのシェルスクリプトファイル (ジョブファイル)**

#!/bin/bash

- $\#PBS$  -q small
- $\#PBS$  -l ncpus=4

 $\#PBS$  -l mem=12gb

cd \${PBS\_O\_WORKDIR}

←3ジョブ投入ディレクトリへの移動

diamond blastp --threads \${NCPUS} --db /bio/db/diamond/swissprot/swissprot \ --outfmt 6 --query ./sce\_prot.fasta --out ./sce2.tab --sensitive ←④実行するコマンド

qsubコマンドを実行したディレクトリに移動 (変数 \${PBS 0 WORKDIR} に qsub実行ディレクトリ名が自動で設定される) これをしないとホームディレクトリにいる状態で続くコマンドを実行しようとする

←② qsubオプション

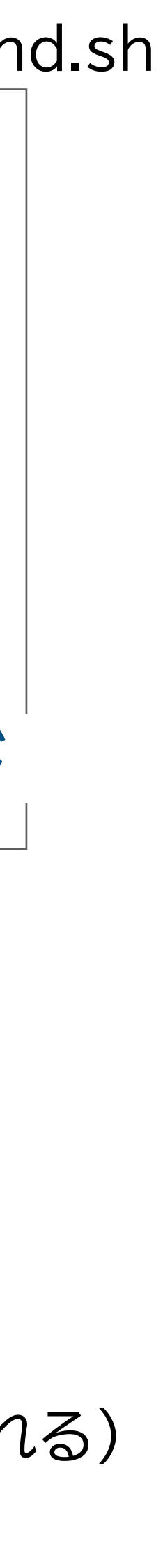

←①シェルの指定

**① シェルの指定 :** ジョブスクリプトのシェルの種類を指定 **② qsubオプション** 

行の先頭を #PBS で始めると、qsubコマンドのオプション指示として処理される

**③ ジョブ投入ディレクトリへの移動** 

**④ 実行するコマンド :** コマンド、パスの設定、変数のセット等スクリプト本体を記述

diamond.sh

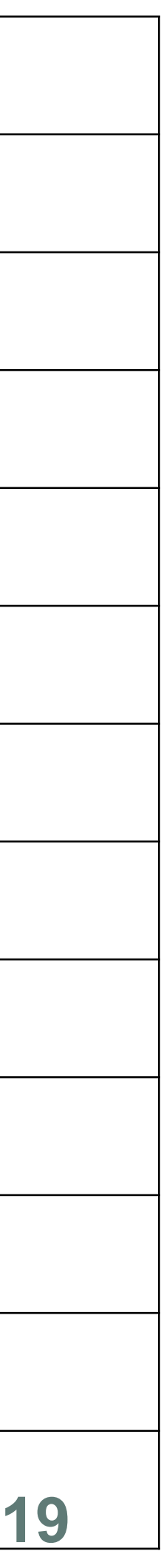

### Display status of PBS jobs, queues, or servers : **qstat**

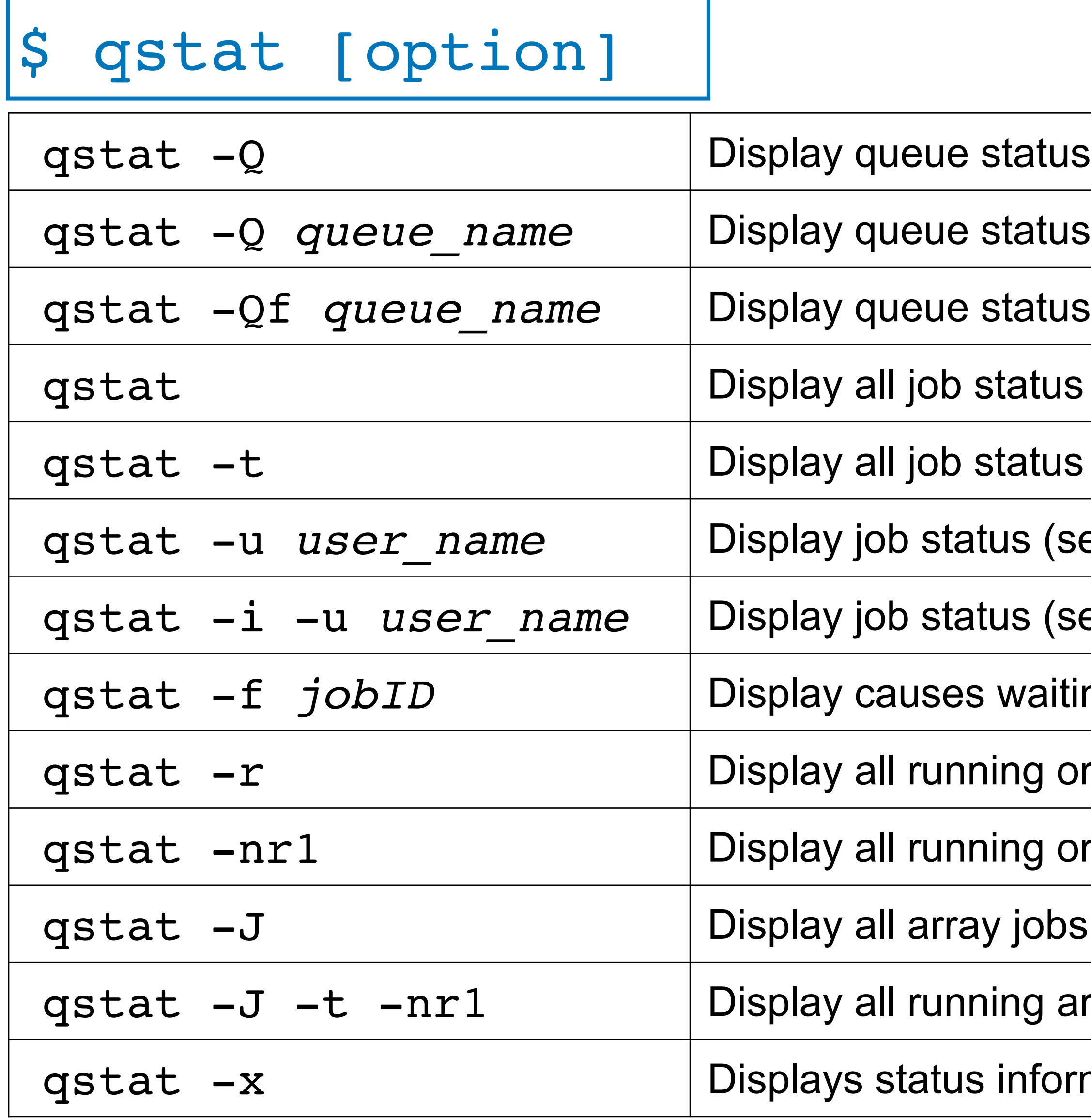

#### **\$ man qstat**

- tatus (selected queue)
- tatus and conditions (selected queue)

- tatus (job arrays, and subjobs)
- us (selected user)
- us (selected user, held or waiting jobs)
- waiting to be executed (アレイジョブの場合は *jobID[]* と記述)
- ng or suspended jobs
- ng or suspended jobs with host name

- ng array jobs with host name
- information for finished

## **qstat**

#### \$ **qstat**

bias5-adm:

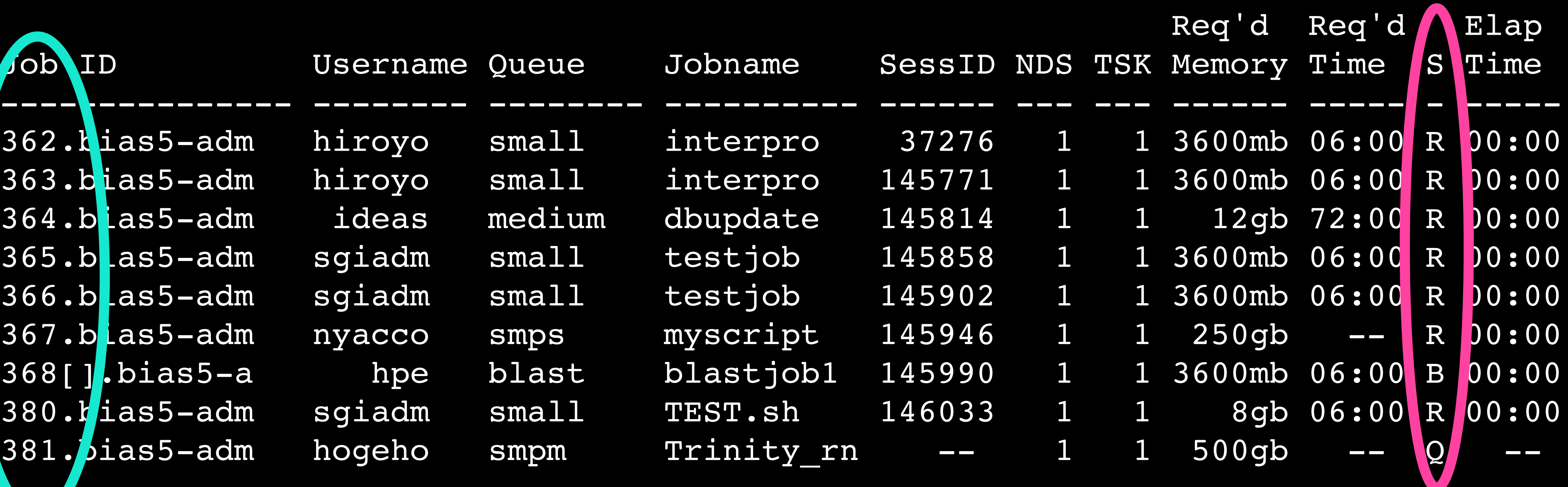

- Status of job
- **R** : Running **B** : Array jobs
- **Q** : Waiting **Eqw** : Error
- -

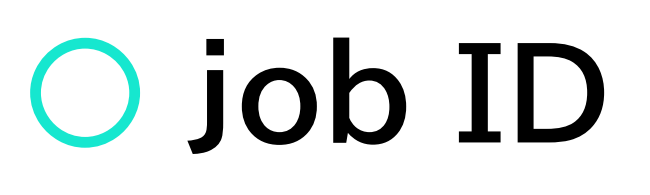

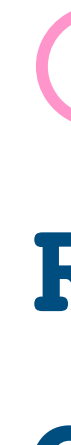

## **Node/Queue status (VPN required)**

### • Nodes

http://bias5.nibb.ac.jp:8091/job/index3.html

### • Queues

http://bias5.nibb.ac.jp:8091/job/index2.html

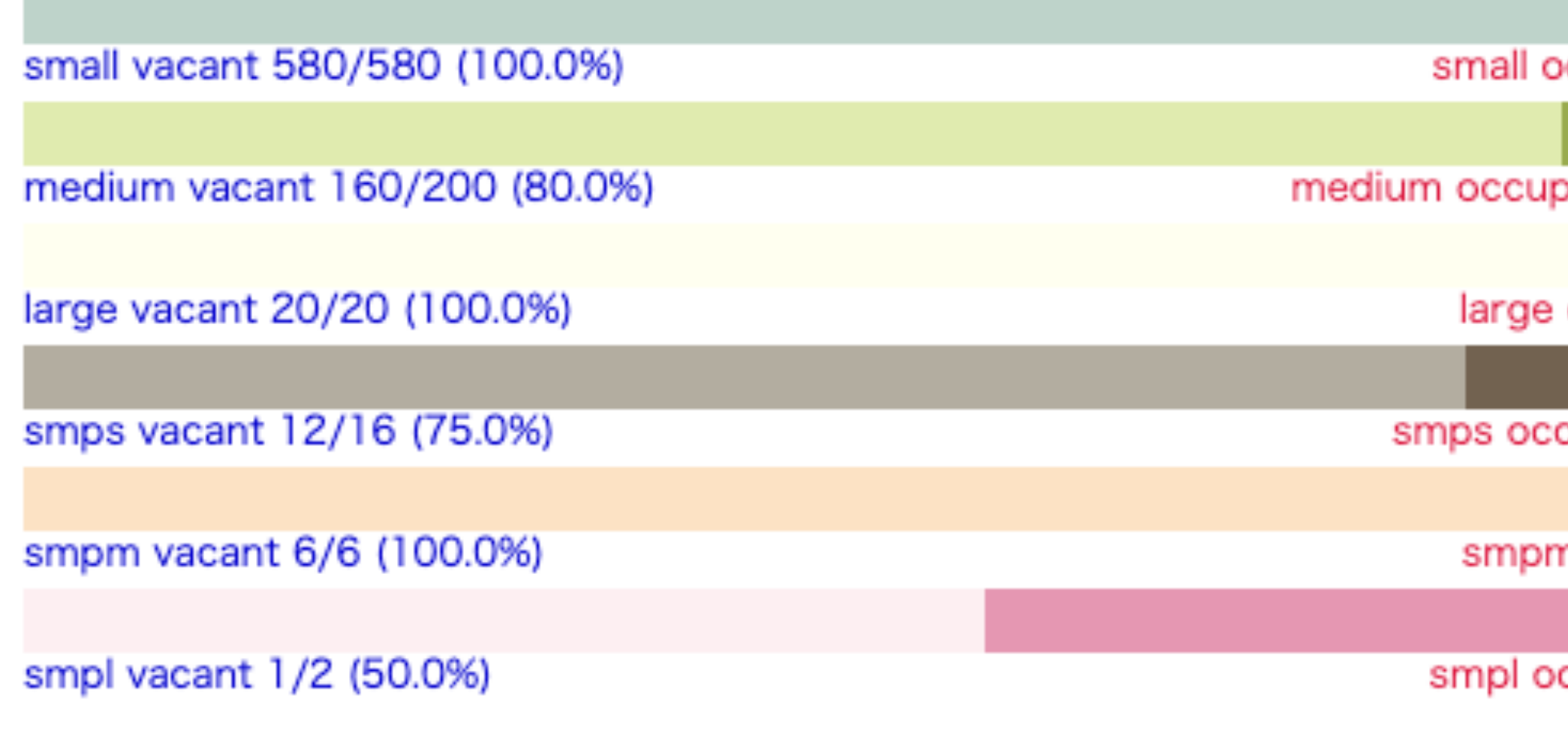

ccupied 0/580 (0%)

ied 40/200 (20.0%)

occupied 0/20 (0%)

cupied 4/16 (25.0%)

n occupied 0/6 (0%)

ccupied 1/2 (50.0%)

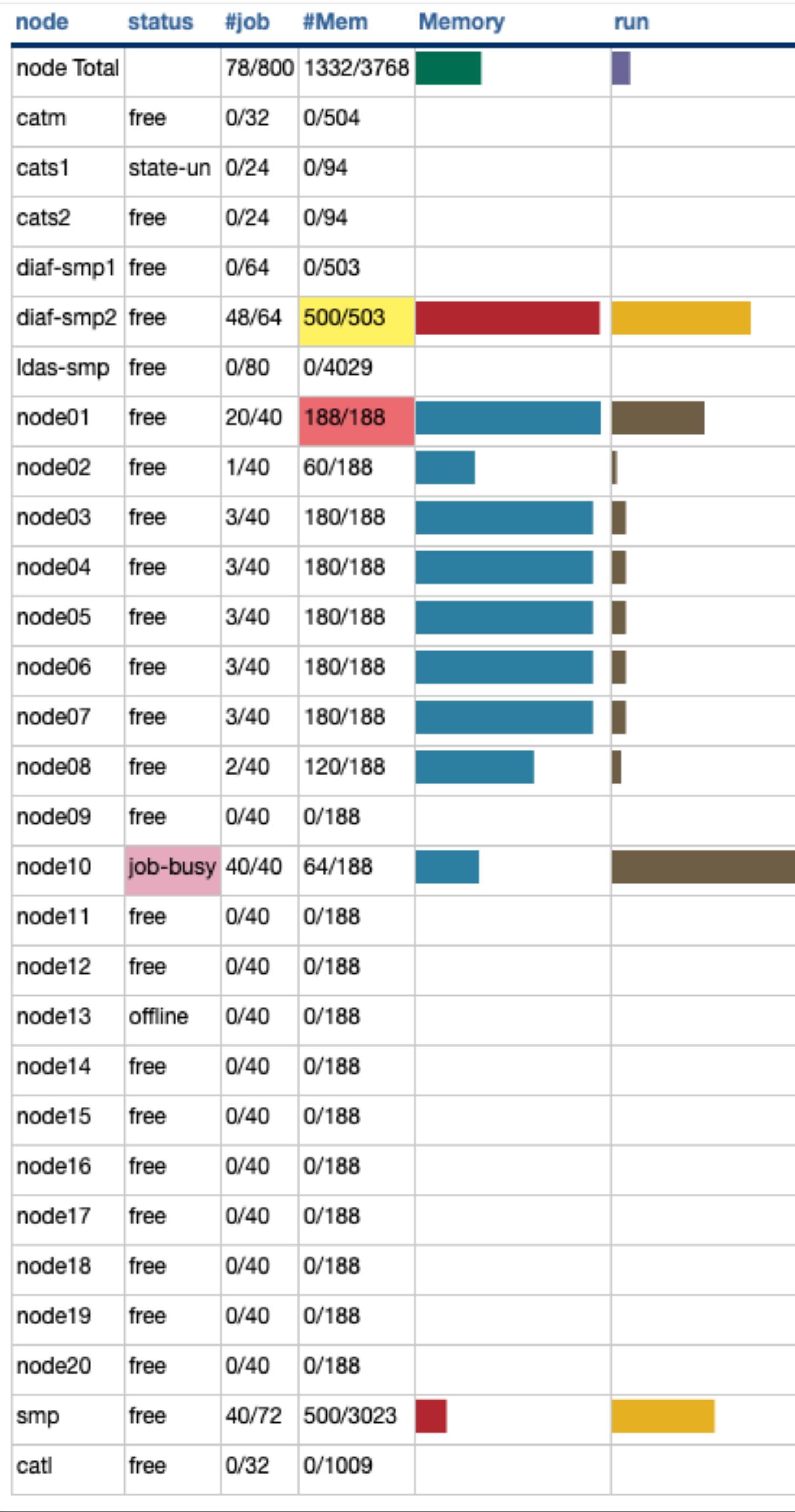

۰  $\sim$ 

## **キューの選び方について2**

- キューにジョブを投入しましょう
- 

### • qstatや稼働状況を見てリソース利用量を調整し、空いている/即実行される

### • 分割できるものは分割してアレイジョブにし、全体の処理時間を短縮しましょう

## **Delete jobs**

- Delete by job ID
- Only your job

\$ qdel jobID

#### \$ qdel 5812

## **Select jobs**

### \$ qselect [option]

qselect -u *user* name | Display job IDs (selected user)

qselect -u *user\_name* -q *queue\_name* Display job IDs (selected user and queue)

qselect -s Q -u user name | Display waiting job IDs (selected user)

qselect -s R -u *user name* | Display running job IDs (selected user)

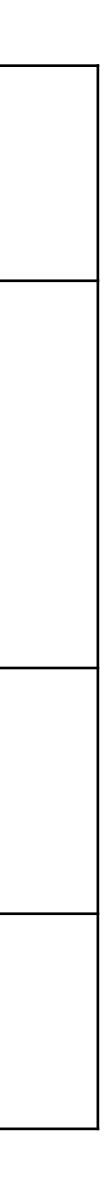

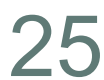

- qdel + qselet
- **``** backquoate → Replaced by the execution result of the command written in
- **• Bulk delete all my jobs.**

## **Bulk deletion selected jobs**

\$ qdel `qselect option`

\$ qselect -u *my\_user\_name* \$ qdel `qselect -u *my\_user\_name*`

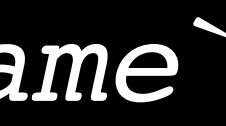

## **.e file and .o file**

- Standard ERROR output *job\_name***.e***jobID*
- *•* Standard output *job\_name***.o***jobID*
- These are kept on the node where the job was run and sent to the qsubbed machine after the job is finished.
- For some reason these files may not be able to be sent.
- If you would like to see them, please email support@nibb.ac.jp with your jobID.

small キュー 2CPUを確保 ԀGBメモリを確保 diamond.sh

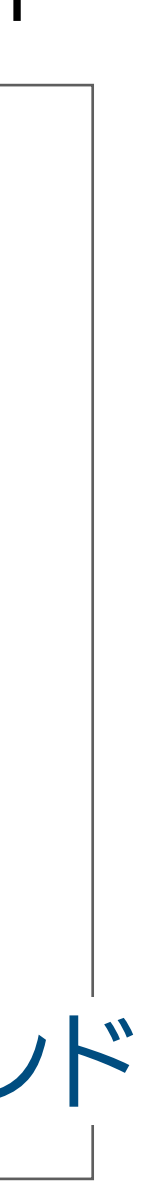

#### **\$ less diamond.sh**

#!/bin/bash  $\#PBS$  -q small  $\#PBS$  -l ncpus=2  $\#PBS$  -l mem=6gb cd \${PBS\_O\_WORKDIR} diamond blastp --threads \${NCPUS} --db /bio/db/diamond/swissprot/swissprot \ --outfmt 6 --query ./sce\_prot.fasta --out ./sce2.tab --sensitive ←④実行するコマンド ←② qsubオプション ←①シェルの指定 ←3ジョブ投入ディレクトリへの移動

#### **asubオプション**

## **Practice2: Submit your job and Display job status**

- 1. Read "diamond.sh" with less command
- 2. Submit job
- 3. Display your job status, display all job status 4. Display log message with tracejob
- 
- **(\$ less diamond.sh)**
- **\$ qsub diamond.sh**
- **\$ qstat -u** *your\_user\_name*
- **\$ qstat**
- **\$ ls**
- **\$ tracejob** *job\_ID*

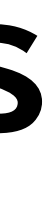

## **Practice2: Submit your job and Display job status**

## Print log messages for a PBS job : **tracejob**

### \$ tracejob [option] jobID

- You can only see the logs on the same day.
- It shows the time required, total amount of memory used, etc.

#### \$ **tracejob 6278**

Job: 6278.bias5-adm

1 state:4 substate:42 ercent=0 resources\_used.cput=00:00:00 **resources\_used.mem=4000kb** resources\_used.ncpus=4 resources\_used.vmem=357328kb **resources\_used.walltime=00:10:00**

• If you want to know the tracejob results of an old job, please email

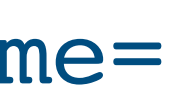

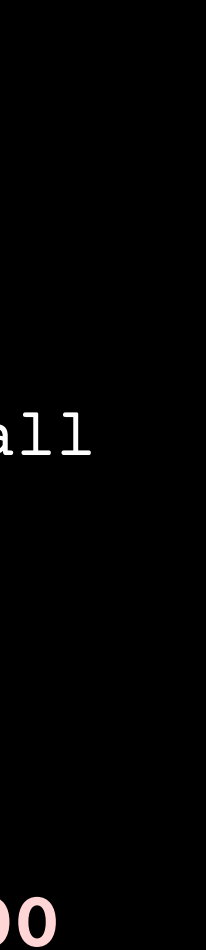

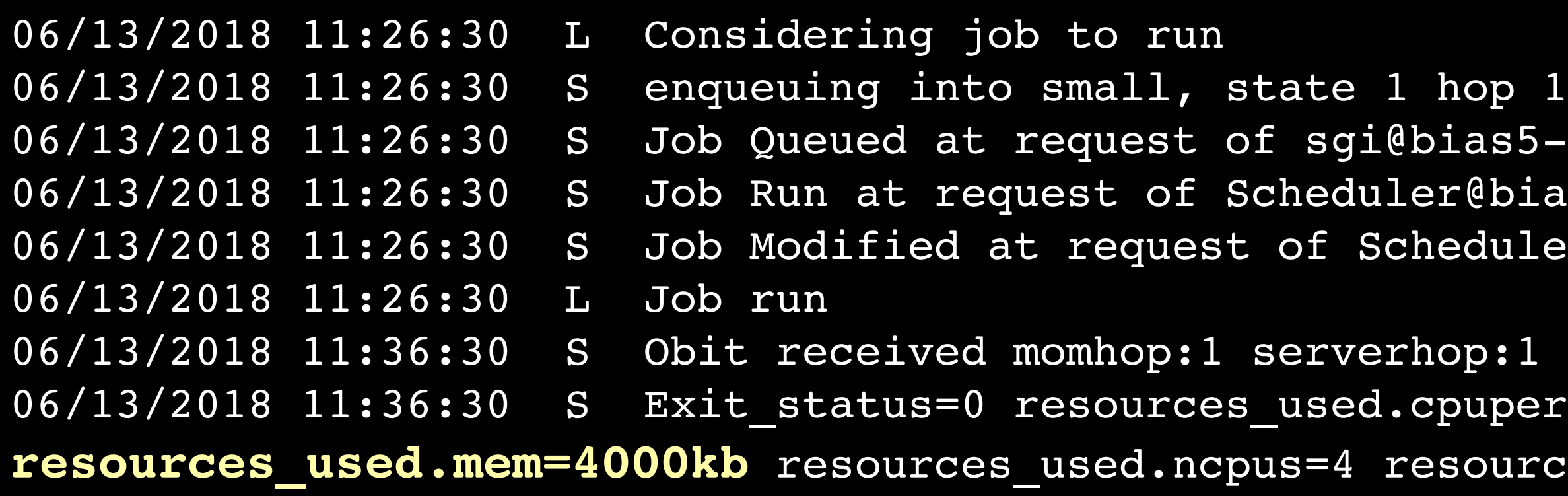

- tracejob can reveal the cause of an error.
- support@nibb.ac.jp with your jobID.

### resources\_used.walltime= resources\_used\_mem=

5-login, owner = sgi@bias5-login, job name = TB, queue = small ias5-adm on exec\_vnode (bias5-node10:mem=3145728kb:ncpus=4) ler@bias5-adm

## **Array job**

>spo:NP 001018179.1 hydroxymethylbilane synthase (predicted) [Schizosaccharomyce MPSCTSFPIGTRKSKLAVIQSEIIREELEKHYPHLEFPIISRDTIGDEILSKALFEFKRQLAKSLWTRELEALLVTNQCR ILVHSLKDLPSEMPDGMVIACIPKRSCPLDAIVFKAGSHYKTVADLPPGSVVGTSSIRRRALLARNFPHLRFVDIRGNVG TRLAKLDAPDSQFDCLVLAAAGLFRLGLKDRIAQMLTAPFVYYAVGQGALAVEVRADDKEMIEMLKPLQHQETLYACLAE RALMKRLQGGCAIPIGVQTDVLAISNSSYRISLLGTVLSADGLRAAFGNAEAVVSSEEEAEELGITVALALLKNGAGPIL EEHQRSSDSEESLKNY

>spo:NP\_001018181.1 poly(A) polymerase Cid14 [Schizosaccharomyces pombe 972h-] MGKKSVSFNRNNYKKRKNERTEPLPRRIFKNDKPSKFKSKRKEKDKNSDAYDEMLLNNNFTLLDQEEPMVEIGSKKSRND NDSEGIRDKGGVEISNKNDPYIQFGKADPLEPLEKPDLPEEAIKRGEPTILLGIPKREGRKTNPVHDKAVENNSDFIKFD WNSDEDEDSVSNDKSKNNESLKKSSKNEIPGFMRQRGRFFHEANEKSDSNRKRKRQAYELDSQSCPWHRQYKVEREVSRI FHQDILHFIDYITPTPEEHAVRKTLVSRINQAVLQKWPDVSLYVFGSFETKLYLPTSDLDLVIISPEHHYRGTKKDMFVL AHHLKKLKLASEVQVITTANVPIIKFVDPLTKVHVDISFNQPGGLKTCLVVNGFMKKYPALRPLVIIIKHFLNMRALNEV FLGGLSSYAIVCLVVSFLQLHPRLSTGSMREEDNFGVLLLEFLELYGKQFYYDAVGIAVHNGGFYFSKKKMGWLKPNQPY LLSIQDPVDFQNDVSKSSRGLLRVKATFANGFDLLTSKLYALASRIEREGVNRVKDFPSILSTILSVDEGVRQHREHMLK CYKNNPVPLEPLVEVDALASIDVDKLPLQDVGLQYVEDESDSDETDAAKDDLFKVNESIETNGHENFQKQALTSTGEQSS SNSRANPSKLFNISSDDSEDEVPIIEDTTASDEESRAKKIRKRF

>spo:NP\_001018183.2 pre-ribosomal protein Loc1 (predicted) [Schizosaccharomyces MVVKKSKPKNQIRVEDLDLPKLNTSKNPQTKIQKKGKKKGKIFAETKDDLQNILNQVTYELDDKIKSKLQVAHEREAVFS KQSDRKISNNKADKKTGRKNEKK

>spo:NP\_001018187.2 dual specificity protein kinase Lkh1 [Schizosaccharomyces MHSLKRRRNHAPDWQDFYKNGVPQEVIVIEDSASPRLTPNLPPPFSVHQLQSFVPPQPPSSSSPSTTGTVAVPINGANAV YPSTNSVSLPQSYDPWLDANGVVPLPHDVASHPSYMVQSPTSYHACSNNQSPFPHSHHPPLHNPLPVSCQPVLRPPPVPQ VPSHWYPVSLPSPNLPHQPISKPPVIPNLPKLQVHPNRLPHPIHNHPYSSPTSYPPPLCPATYCPSNPPQLAPATAIAPS SQSSQHKSVNYSVTPSSINNHTAVPLSPTLAVWLPMTQPTFQPPSANVYQPASNANQVITPVSISDYRPPKKRKRAAWPP YKKVDRVNVPVVHDTTAFDPSTFDDDDGHYKVVPNSKFANRYTVVRLLGHGTFGKVIQCYDQSTGRHCAIKVTRAIPKYR EASLIELRVLQTIAHSDPTNENKCIQLRDYFDYRKHICIVTDLFGWSVFDFLKNNNYIPFPLKHIQMLSQQLFKSVAFLH SLGLVHTDLKPENVLLVSNASRTIRLPYRNYSQKVLNSCEIRLIDFGSATFEDEYHSSVVSTRHYRAPEIILGLGWSYPC DVWSIGCILVELFTGQALFQTHEDSEHLCMMEKILGPFDRNMISRSSRTSQRFFKSDGKVRYPLSNTPKKSINYLQSLQT LEQIFAVSSPEVALLLDLLKKVFVYDPKRRITAKEALWHPFFTQPISSNL >spo:NP 001018191.1 homologous-pairing protein 2 [Schizosaccharomyces pombe 972h MAKAKEVKAKPIKGEEAEKLVYEYLRKTNRPYSATDVSANLKNVVSKQVAQKALEQLRDTGLIHGKLYGKQSVFVCLQDD LAAATPEELAEMEKQIQELKDEVSVVKTLYKEKCIELQALNNSLSPAEIREKIQSIDKEIEETSSKLESLRNGTVKQISK EAMQKTDKNYDFAKKGFSNRKKMFYDLWHLITDSLENPKQLWEKLGFETEGPIDLN >spo:NP 001018193.1 Rho family GTPase Rho3 [Schizosaccharomyces pombe 972h-] MSSCFGSKKKPIYRKIVILGDGAAGKTSLLNVFTKGYFPQVYEPTIFENYIHDIFVDGNSIELSLWDTAGQEEYDQLRSL SYSDTHVIMICFAVDSRDSLENVITKWLPEVSSNCPGVKLVLVALKCDLRGADEEQVDHSKIIDYEEGLAAAKKINAVRY LECSAKLNRGVNEAFTEAARVALAAQPRGTKDGADESHGTGCIIA

>spo:NP\_001018195.1 UBA domain protein Mud1 [Schizosaccharomyces pombe 972h-] MNNLTPENIRQTILATPFLLNRIRTEFPQLAAVLNDPNAFATTWQSINASQLLQIPSSTYSMGMPSFSEDDLFDVEVQRR IEEQIRQNAVTENMQSAIENHPEVFGQVYMLFVNVEINGHKVKAFVDSGAQATILSADCAEKCGLTRLLDTRFQGVAKGV GMAKILGCVHSAPLKIGDLYLPCRFTVIEGRDVDMLLGLDMLRRYQACIDLENNVLRIHGKEIPFLGESEIPKLLANVEP SANAHGLGIEPASKASASSPNPQSGTRLGTKESVAPNNEGSSNPPSLVNPPTDPGLNSKIAQLVSMGFDPLEAAQALDAA NGDLDVAASFLL

>spo:NP\_001018218.1 SMN family protein Yip12 [Schizosaccharomyces pombe 972h-] MPSKRKRNPLQYQTSGSLDEETNQRSAFPQIDNNSASESLEYDIPLDGLDYLATVREEARKLVPFVAARREPETRETIPL RKLEIEAGKKSFDPFLRYLLNIIDKEGERLEQYMESSSLDASILPKNLQQWRVYIEHKAPCWAILAVVDLATVLEILESL SSWLEKDAIDLQSQWIFCFCYKLPELLNGEDISTLRSVLKSLRSTHTSFPALQMSASALQAVLVYRYGQKDLFQT >spo:NP 001018219.2 ubiquitin-protein ligase E3 (predicted) [Schizosaccharomyce MDSPSLLEVLQVQQVEKLISPSLRFILAYFTHRYPRFLLRAYNSFDGIYLLVKLLLEKSQLKKWNATSVERRFQLKRVIA VRDSSIIAEEFPQESESATSLNGIDVLKKLFLTYCIPYLLEKCESLTTVKENHTAVSILSLQARDKQKGALSVFYSKIKI LLVRLKKILHFVFRLIRKSNTYLQWLYYLLYALGKTPYTNLADHILRQRVIYNVENIHSRKLISTREKSSLLTSIADHSM EGFLIIIQLIDWWQSNNYESHLKKGEVAFTELAPPKLPFEINVSTTDICKICGEKIKNPAVLSTGFVFCYPCIQVWLQRH PFKCPVTNLELSRKGESFWRLMI

#### **diamond**

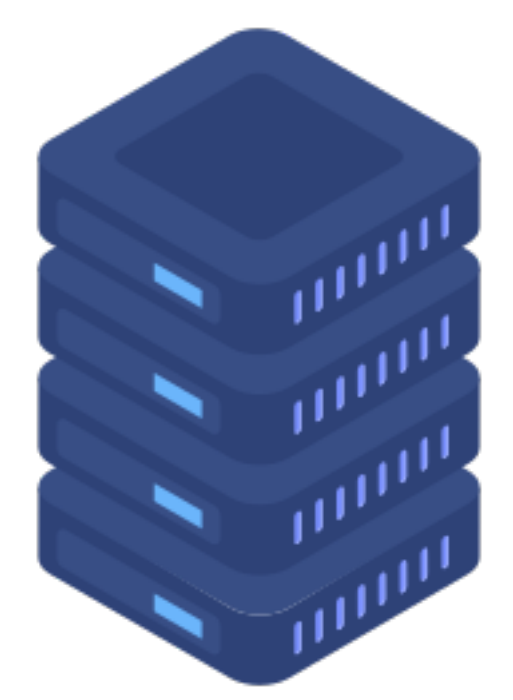

#### **my.fa**

 $\begin{picture}(180,180) \put(0,0){\vector(1,0){181}} \put(1,0){\vector(1,0){181}} \put(2,0){\vector(1,0){181}} \put(3,0){\vector(1,0){181}} \put(4,0){\vector(1,0){181}} \put(5,0){\vector(1,0){181}} \put(5,0){\vector(1,0){181}} \put(5,0){\vector(1,0){181}} \put(5,0){\vector(1,0){181}} \put(5,0){\vector(1,0){181}} \put(5,0){\vector(1,0){181}} \put(5,0){\vector($ MGKKSVSFNRNNYKKRKNERTEPLPRRIFKNDKPSKFKSKRKEKDKNSDAYDEMLLNNNFTLLDQEEPMVEIGSKKSRND NDSEGIRDKGGVEISNKNDPYIQFGKADPLEPLEKPDLPEEAIKRGEPTILLGIPKREGRKTNPVHDKAVENNSDFIKFD WNSDEDEDSVSNDKSKNNESLKKSSKNEIPGFMRQRGRFFHEANEKSDSNRKRKRQAYELDSQSCPWHRQYKVEREVSRI FHQDILHFIDYITPTPEEHAVRKTLVSRINQAVLQKWPDVSLYVFGSFETKLYLPTSDLDLVIISPEHHYRGTKKDMFVL AHHLKKLKLASEVQVITTANVPIIKFVDPLTKVHVDISFNQPGGLKTCLVVNGFMKKYPALRPLVIIIKHFLNMRALNEV FLGGLSSYAIVCLVVSFLQLHPRLSTGSMREEDNFGVLLLEFLELYGKQFYYDAVGIAVHNGGFYFSKKKMGWLKPNQPY LLSIQDPVDFQNDVSKSSRGLLRVKATFANGFDLLTSKLYALASRIEREGVNRVKDFPSILSTILSVDEGVRQHREHMLK CYKNNPVPLEPLVEVDALASIDVDKLPLQDVGLQYVEDESDSDETDAAKDDLFKVNESIETNGHENFQKQALTSTGEQSS SNSRANPSKLFNISSDDSEDEVPIIEDTTASDEESRAKKIRKRF

> >spo:NP\_001018179.1 hydroxymethylbilane synthase (predicted) [Schizosaccharomyce MPSCTSFPIGTRKSKLAVIQSEIIREELEKHYPHLEFPIISRDTIGDEILSKALFEFKRQLAKSLWTRELEALLVTNQCR ILVHSLKDLPSEMPDGMVIACIPKRSCPLDAIVFKAGSHYKTVADLPPGSVVGTSSIRRRALLARNFPHLRFVDIRGNVG TRLAKLDAPDSQFDCLVLAAAGLFRLGLKDRIAQMLTAPFVYYAVGQGALAVEVRADDKEMIEMLKPLQHQETLYACLAE RALMKRLQGGCAIPIGVQTDVLAISNSSYRISLLGTVLSADGLRAAFGNAEAVVSSEEEAEELGITVALALLKNGAGPIL

> >spo:NP 001018187.2 dual specificity protein kinase Lkh1 [Schizosaccharomyces MHSLKRRRNHAPDWQDFYKNGVPQEVIVIEDSASPRLTPNLPPPFSVHQLQSFVPPQPPSSSSPSTTGTVAVPINGANAV YPSTNSVSLPQSYDPWLDANGVVPLPHDVASHPSYMVQSPTSYHACSNNQSPFPHSHHPPLHNPLPVSCQPVLRPPPVPQ VPSHWYPVSLPSPNLPHQPISKPPVIPNLPKLQVHPNRLPHPIHNHPYSSPTSYPPPLCPATYCPSNPPQLAPATAIAPS SQSSQHKSVNYSVTPSSINNHTAVPLSPTLAVWLPMTQPTFQPPSANVYQPASNANQVITPVSISDYRPPKKRKRAAWPP YKKVDRVNVPVVHDTTAFDPSTFDDDDGHYKVVPNSKFANRYTVVRLLGHGTFGKVIQCYDQSTGRHCAIKVTRAIPKYR EASLIELRVLQTIAHSDPTNENKCIQLRDYFDYRKHICIVTDLFGWSVFDFLKNNNYIPFPLKHIQMLSQQLFKSVAFLH SLGLVHTDLKPENVLLVSNASRTIRLPYRNYSQKVLNSCEIRLIDFGSATFEDEYHSSVVSTRHYRAPEIILGLGWSYPC DVWSIGCILVELFTGQALFQTHEDSEHLCMMEKILGPFDRNMISRSSRTSQRFFKSDGKVRYPLSNTPKKSINYLQSLQT LEQIFAVSSPEVALLLDLLKKVFVYDPKRRITAKEALWHPFFTQPISSNL

> >spo:NP\_001018183.2 pre-ribosomal protein Loc1 (predicted) [Schizosaccharomyces MVVKKSKPKNQIRVEDLDLPKLNTSKNPQTKIQKKGKKKGKIFAETKDDLQNILNQVTYELDDKIKSKLQVAHEREAVFS

EEHQRSSDSEESLKNY KQSDRKISNNKADKKTGRKNEKK

>spo:NP\_001018187.2 dual specificity protein kinase Lkh1 [Schizosaccharomyces

A single script file performs the same task independently

>spo:NP\_001018191.1 homologous-pairing protein 2 [Schizosaccharomyces pombe 972h MAKAKEVKAKPIKGEEAEKLVYEYLRKTNRPYSATDVSANLKNVVSKQVAQKALEQLRDTGLIHGKLYGKQSVFVCLQDD LAAATPEELAEMEKQIQELKDEVSVVKTLYKEKCIELQALNNSLSPAEIREKIQSIDKEIEETSSKLESLRNGTVKQISK EAMQKTDKNYDFAKKGFSNRKKMFYDLWHLITDSLENPKQLWEKLGFETEGPIDLN

>spo:NP\_001018195.1 UBA domain protein Mud1 [Schizosaccharomyces pombe 972h-] MNNLTPENIRQTILATPFLLNRIRTEFPQLAAVLNDPNAFATTWQSINASQLLQIPSSTYSMGMPSFSEDDLFDVEVQRR IEEQIRQNAVTENMQSAIENHPEVFGQVYMLFVNVEINGHKVKAFVDSGAQATILSADCAEKCGLTRLLDTRFQGVAKGV GMAKILGCVHSAPLKIGDLYLPCRFTVIEGRDVDMLLGLDMLRRYQACIDLENNVLRIHGKEIPFLGESEIPKLLANVEP SANAHGLGIEPASKASASSPNPQSGTRLGTKESVAPNNEGSSNPPSLVNPPTDPGLNSKIAQLVSMGFDPLEAAQALDAA

NGDLDVAASFLL

#### **diamond**

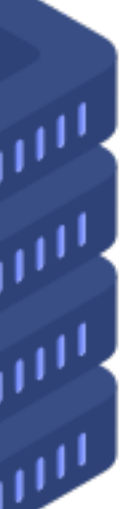

**my.1.fa**

#### **my.2.fa**

### **my.3.fa**

#### **my.4.fa**

## **Array job**

- qsub option **-J X-Y[:Z]**
- **X is the 1st index, Y is the upper bound on the indices and Z is the stepping factor**
- **index => \${PBS\_ARRAY\_INDEX}**

```
#!/bin/sh 
#PBS -J 1-100 
\#PBS -l ncpus=8
cd ${PBS_O_WORKDIR}
diamond blastx --threads ${NCPUS} --db /bio/db/diamond/nr/nr --outfmt 6 \
```
- Run diamond 100 times independently. 100 jobs are submitted.
- Need to have a continuous numbered file.

--query ./my.**\${PBS\_ARRAY\_INDEX}.**fa --out ./out.**\${PBS\_ARRAY\_INDEX}.**tab --sensitive

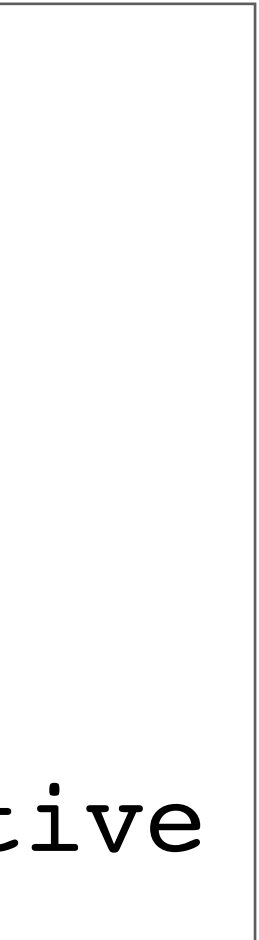

## **Array job on qstat :** *jobID[]*

•Display only array job ( **–J**)

#### •Display array job with subjobs (**–t**)

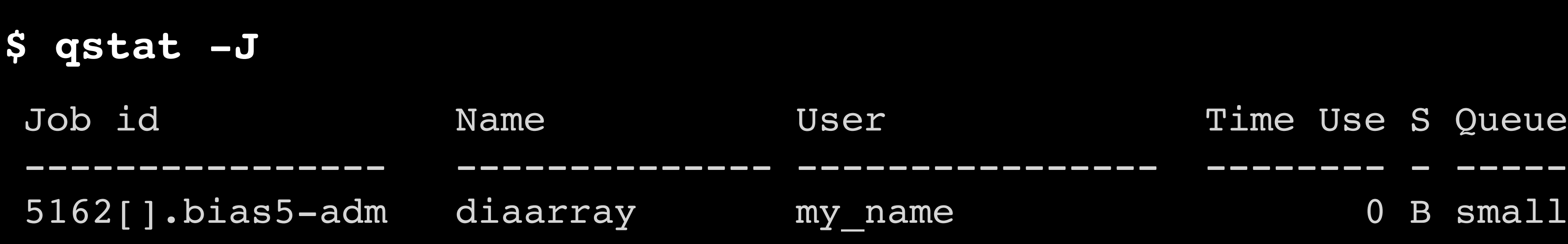

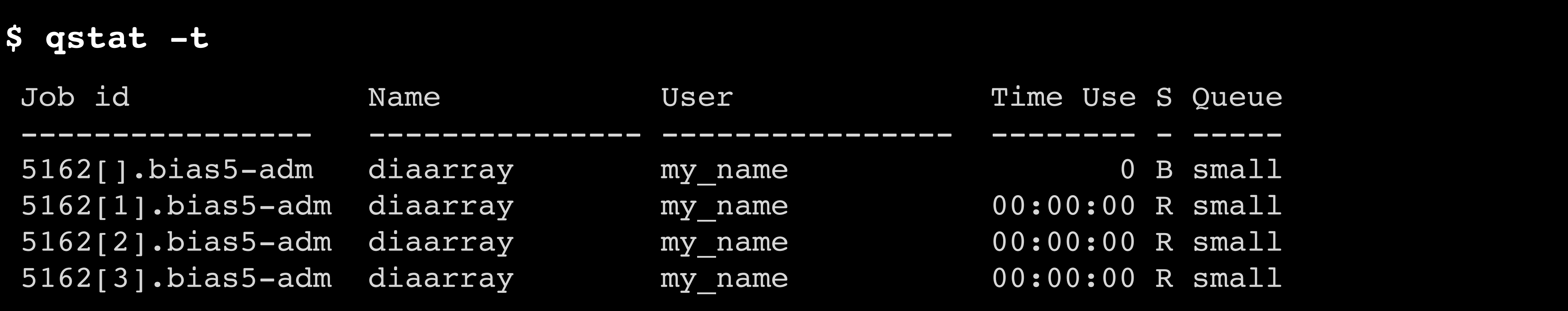

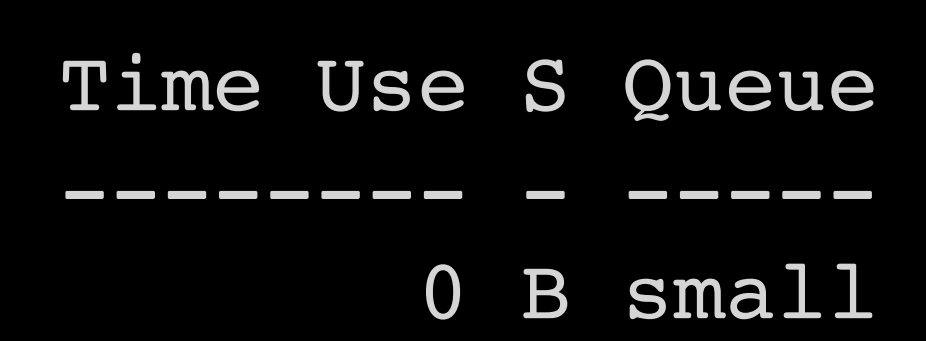

## **Use Modules on PBS jobs**

• Describe operating conditions in job scripts **source /etc/profile.d/modules.sh module load** *program\_name/version*

- #PBS -q blast
- $\#PBS$  -l ncpus=40
- $#PBS$  -1 mem=188GB

**source /etc/profile.d/modules.sh module load Trinityrnaseq/2.14.0** cd \${PBS\_O\_WORKDIR} Trinity  $-\text{verbose}$  --max memory 188G --seqType fq  $\backslash$ --samples file rnaseq data.txt --CPU \${NCPUS} \

--output trinity out --min kmer cov 2

#!/usr/bin/bash

## **qsub under various conditions**

### • conda

### • singularity

```
#!/bin/bash
\#PBS -q small cd ${PBS_O_WORKDIR}
 source /etc/profile.d/modules.sh
  module load singularity
busco -i my.fa -m tran -o b result -l eukaryota odb10
```
#!/bin/bash #PBS -q medium **source \${HOME}/miniconda3/etc/profile.d/conda.sh conda activate base** cd \${PBS\_O\_WORKDIR} python3 my\_script.py **conda deactivate**

**singularity exec** /bio/container/BUSCO/5.1.3/busco\_5.1.3--pyhdfd78af\_0 \

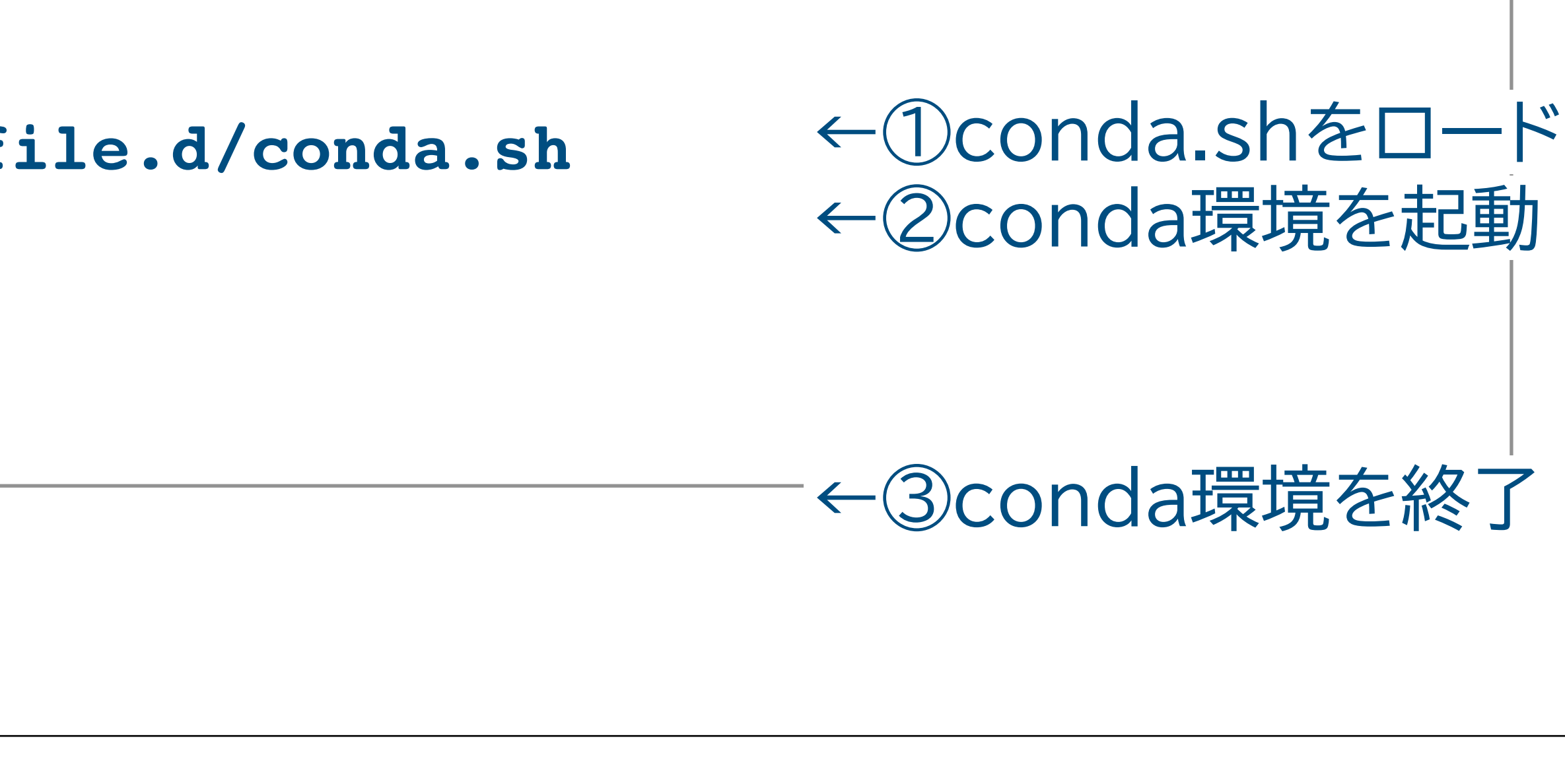

## **When the job fails...**

### PBS Error:

- status **Eqw**
- Not executed with status Q
- **qstat -f** or **tracejob**

### Program Error:

See **.e** file and **.o** file

"I cannot find **.e** file and **.o** file..." Please email support@nibb.ac.jp with your jobID.

### \$ qstat -f *jobID* \$ tracejob *jobID*

## **PBS help**

- **\$ man qsub**
- **\$ man qstat**
- **\$ man tracejob**

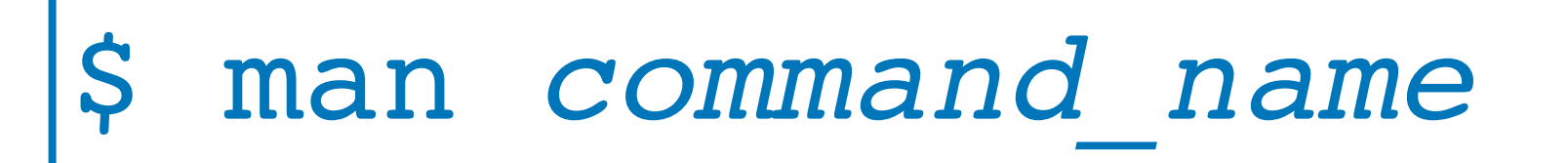

## **wiki**

### • BIAS wiki

<https://biaswiki.nibb.ac.jp/menu/index.php>

### **Advanced information**

- MPI, mpicc
- AlphaFold2 installed

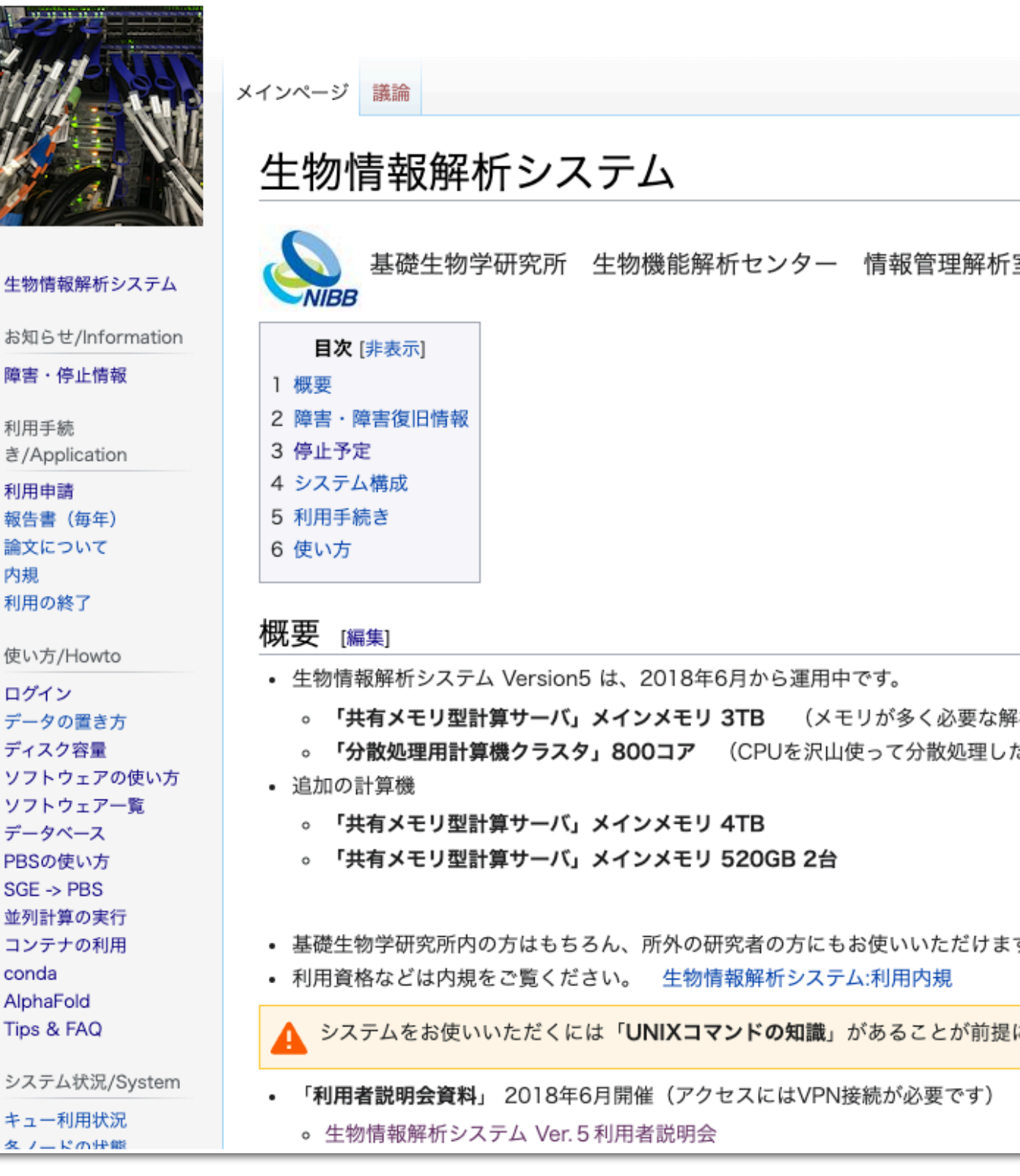

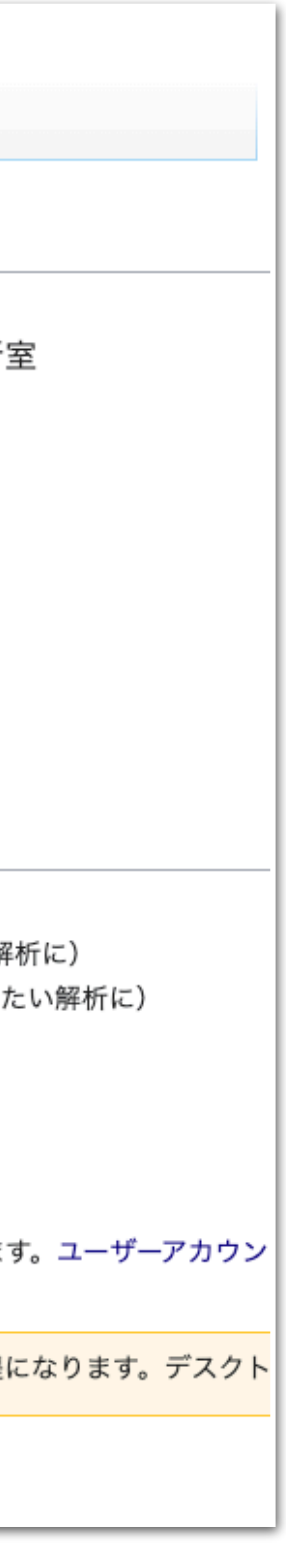